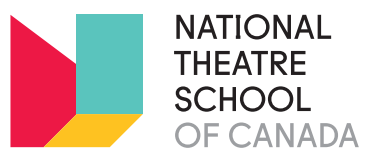

# **Art is in the House**

## **— ACTIVITY Modern pet & toutou portraits**

By Jimmy Blais

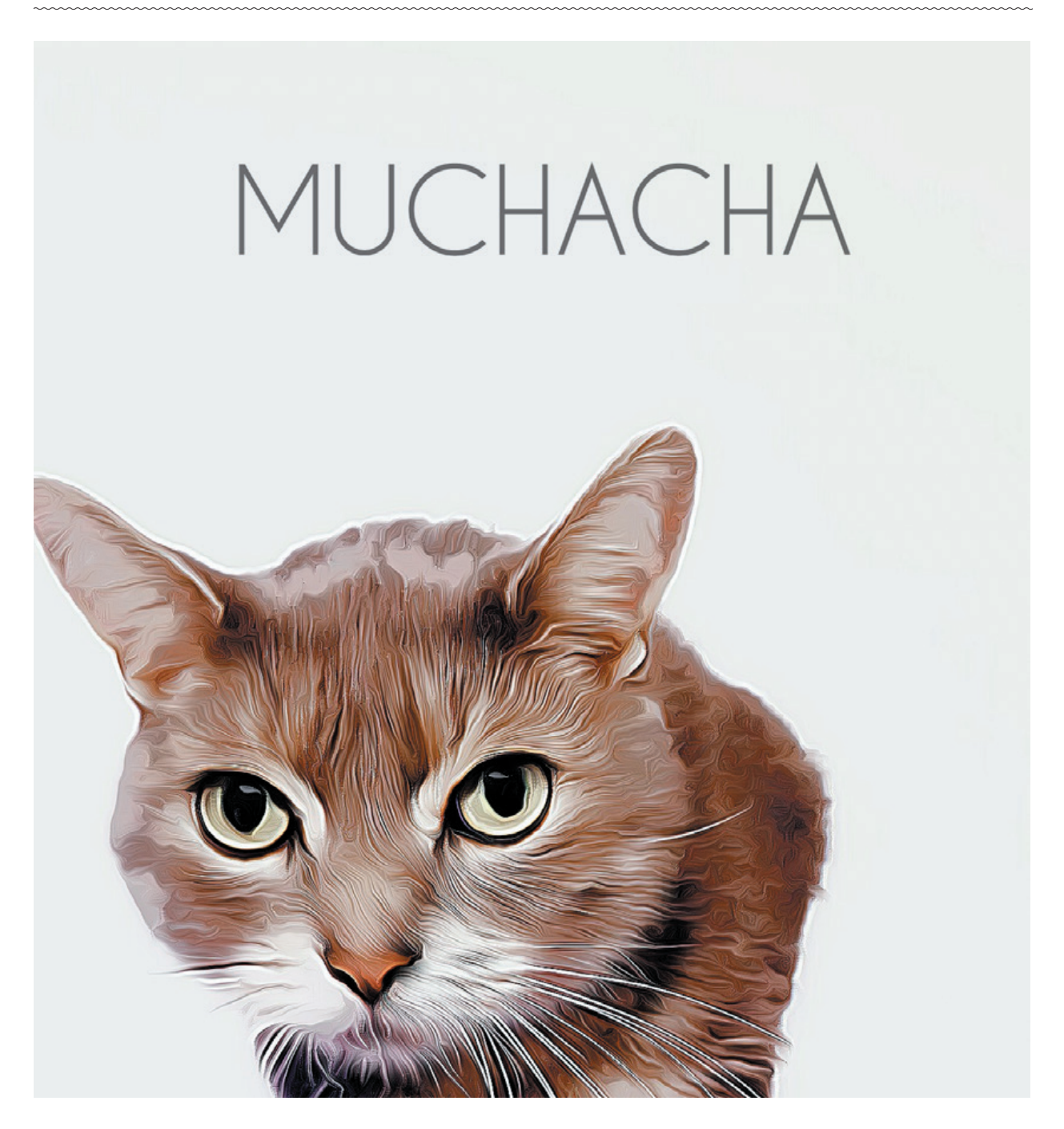

## **What is an Pet or Toutou Protrait?**

- Well, simply put, it's a portrait of your pet or toutou but it is way cooler.
- It's a way to appreciate your favorite friends around the house and immortalize them forever in a beautiful way.
- It makes a perfect gift for yourself or for a loved one.

## **Suitable for:**

All ages, with some parental aid for technological support.

## **What you'll need:**

- a partner
- your favorite pet or toutou
- a blank white wall
- a smartphone
- the Comica app
- photoshop (or poster maker app)
- a printer
- a picture frame

## **Steps:**

#### **Step 1:**

Pick the perfect wall in your home, it doesn't have to be white but white is easier to work with, and is more affordable if you decide to print a copy. Another thing to consider is your lighting situation, in a perfect world your blank wall would be facing a window. Let's use as much natral light as we can!

#### **Step 2:**

Pick your model. whether, it's your favorite stuffed animal or all your pets, pick who is going first.

#### **Step 3:**

Grab your partner, your model and your camera and start Shooting.

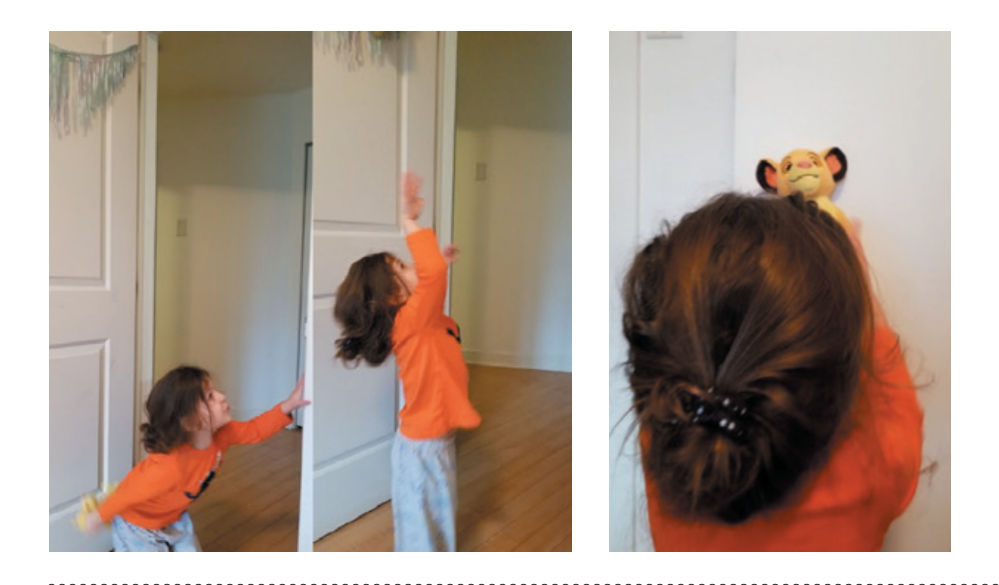

## **1-2-3 UP!**

Make some time to toss your model up in the air. **Warning! Only do this with your toutou! Not with your pets!** 

Once you've gotten that out of your system, You can ask your partner to hold your model up against your well lit wall.

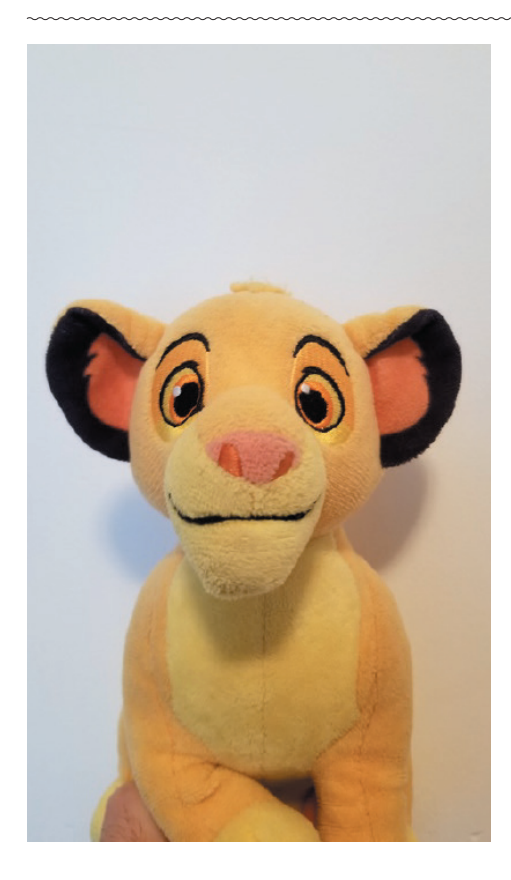

#### **Step 3 (continued):**

Take the picture of your model head on and leave some negative space above their head. Now this may take a few tries to get a nice clear shot that is in focus. Especially if your partner can only really "stay stiII" for .023 seconds.

And on the off chance that your partner "needs" to take a break and sing a song, you can always hold up the model yourself.

## **Step 4:**

This part of step 4 is optional, but before running a filter over our photo like to make some adjustments in brightness, contrast, saturation etc... and you can pretty much use any photo app to do that. When you are happy your adjustments, open your newly dowloaded free comica app. Upload your photo from gallery and apply your filter of choice. For these portraits I will be using Lucid.

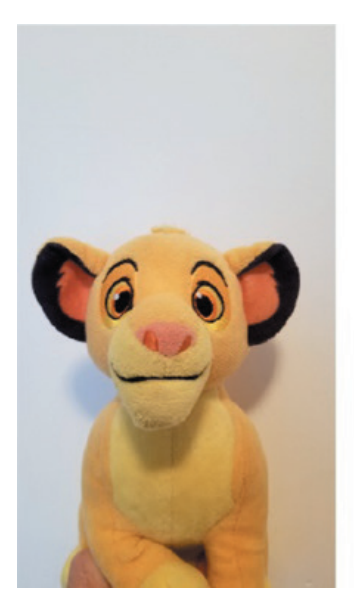

Photo **After adjustments** After adjustments After lucid filter

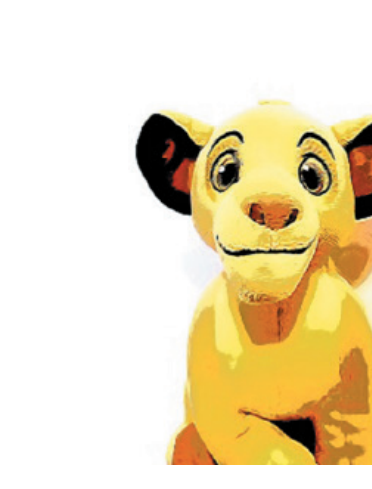

## **Step 5:**

Save your image, it will save in a folder called "comica"on your phone. Email it to yourself and dowload onto your computer to bring into photoshop for the final touches.

## **Step 5:**

I realize that not everyone has photoshop and if you don't there are poster maker apps that will help you achieve the same thing. For this, I will be using photoshop.

— Open up a new 8.5"x11" 300dpi file.

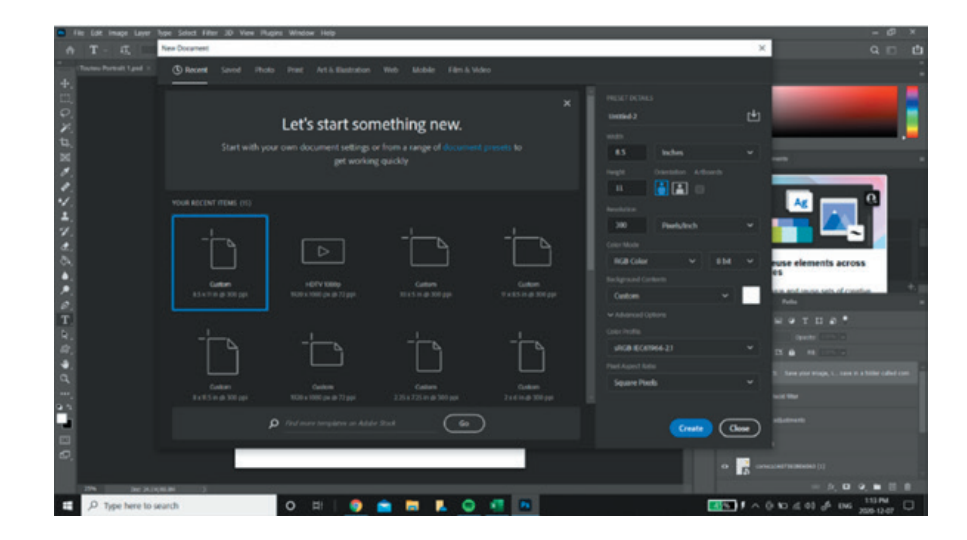

— Once you have your blank white page, open your photo that you emailed to yourself.

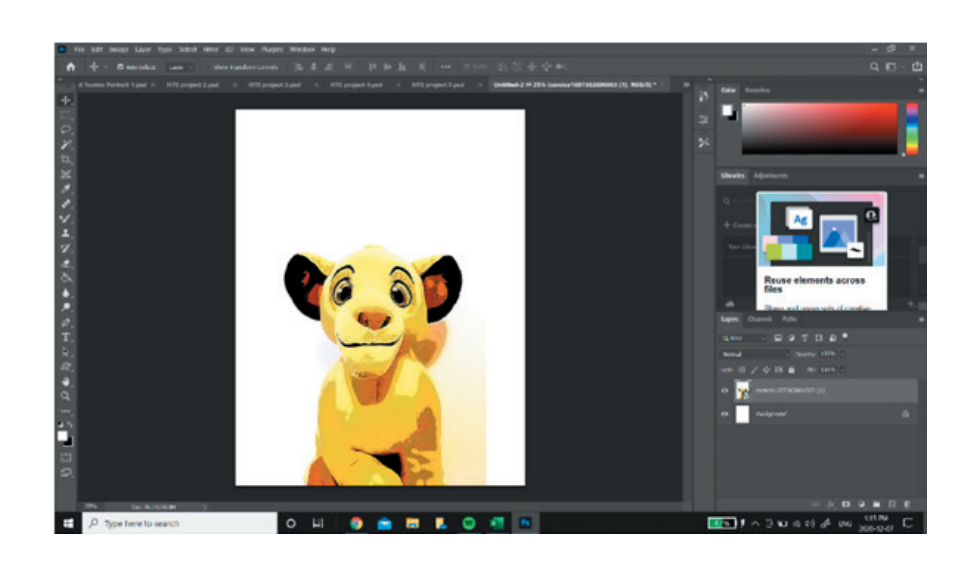

— Using the move cursor drag the image down in the frame. Like such ...

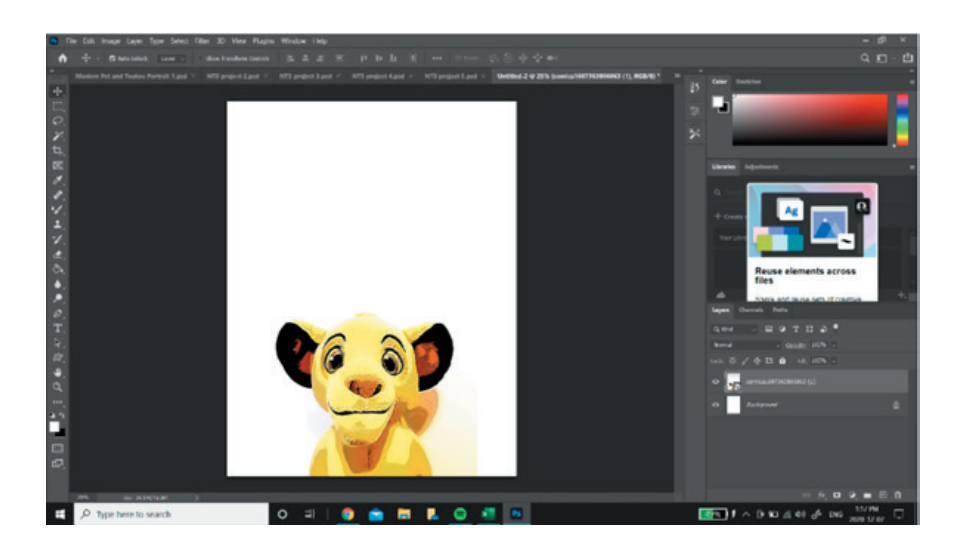

**Step 6 (continued):**  Pick your favorite font and color and put your model's name above them.

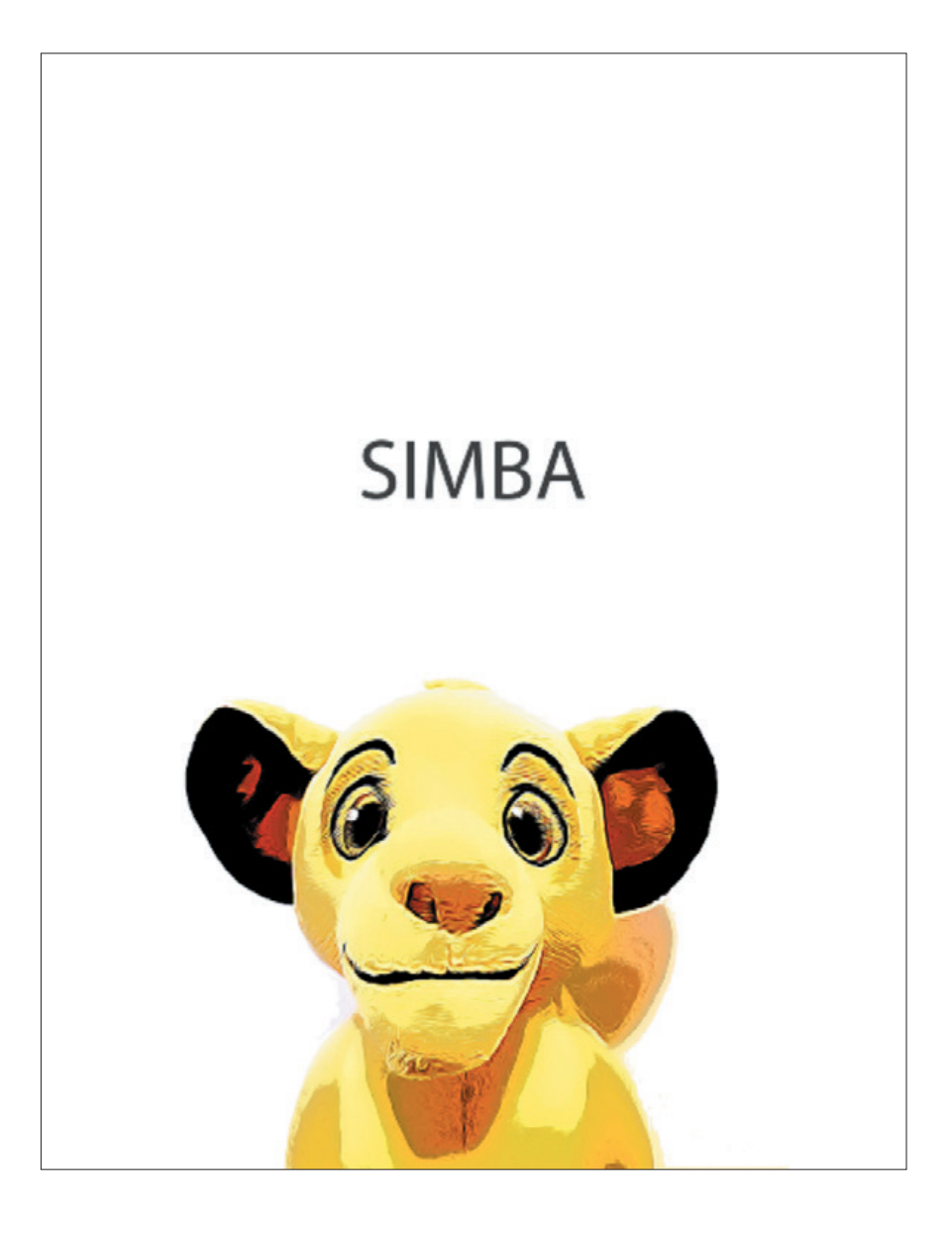

## **Step 7:**

Print and frame. I don't have a printer, so I'm heading to the nearest copy place, to print a colored version. It'll cost me a couple of bucks. Or you can order a print on line on paper or canvas.

## **It makes a great activity, gift and memory.**